# **LA 4G WIFI KIT Käyttöohje**

Kiitos että hankit LA 4G WIFI KIT -reitittimen. Lue tämä käyttöohje huolellisesti ennen laitteen asennusta ja käyttöä.

# **1. Tekniset tiedot**

●Käyttölämpötila: -30℃ -- +60℃

- ●Ilman suhteellinen kosteus: 5%--95%
- ●Taajuusalueet:

LTE: B1/2/3/5/7/8/20/38/40

LTE: B1/2/3/5/7/8/28/38/39/40/41(Valinnainen)

 $\bullet$  Virtalähde: AC:100V~240V, 50Hz~60Hz

Ulostulo DC: 15V, 1000mA

●Mitat:252mm\*112mm\*58mm(Ulkoyksikkö) 105mm\* 95mm\*20mm (Sisäyksikkö)

●Suojausluokka IP66

● Tiedonsiirtonopeudet lähetys ja lataus: LTE(Cat 4) 150Mbps/download;50Mbps/uplink

# **2. Liitännät ja merkkivalot**

## **2.1 Liitännät**

2.11 Reitittimen ulkoyksikön liitännät

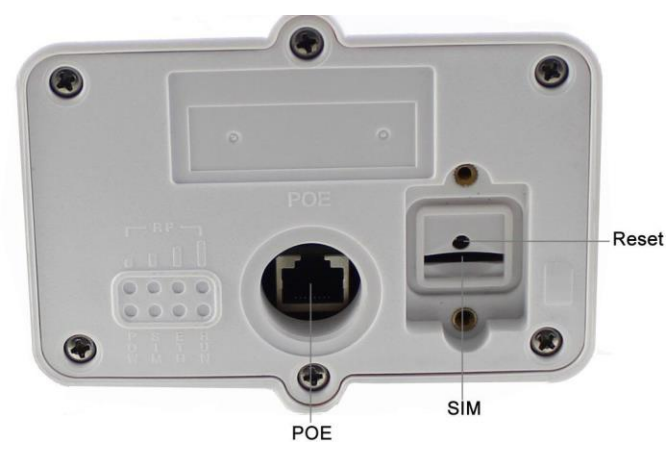

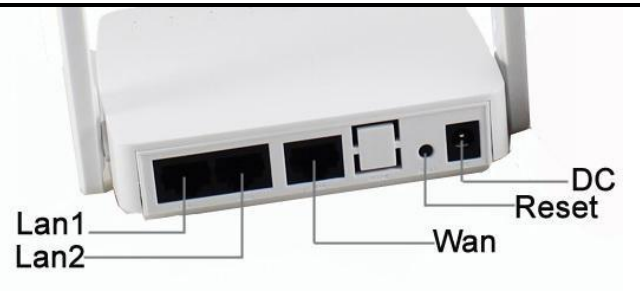

# **2.2 Merkkivalot**

## 2.21 Ulkoyksikön merkkivalot

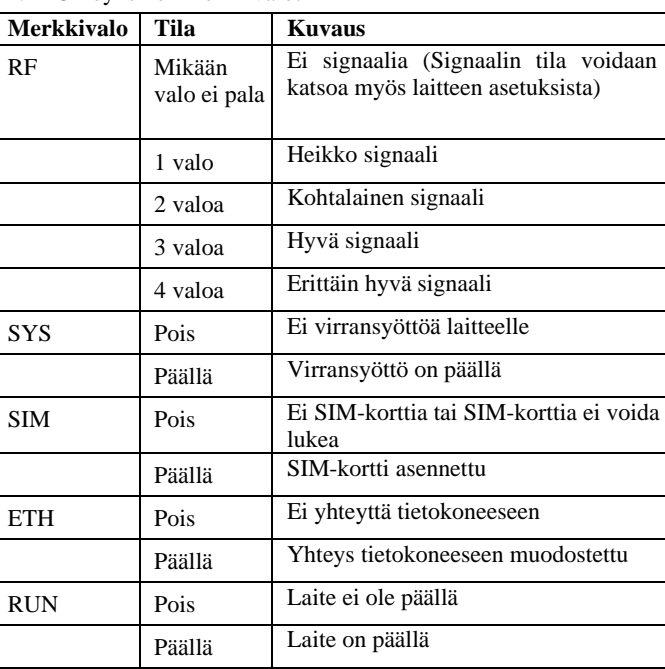

## 2.22 Sisäyksikön merkkivalot

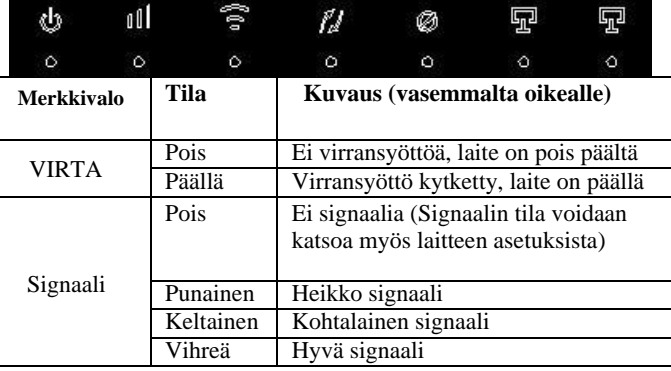

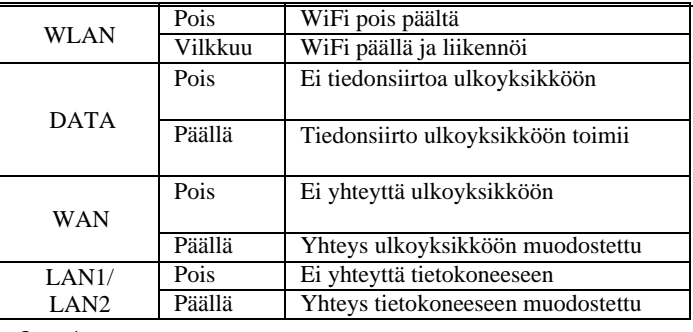

# **3. Asennus**

3.1 Aseta SIM-kortti oikein päin ulkoyksikön pohjassa olevaan sille

tarkoitettuun aukkoon kuvan osittamalla tavalla:

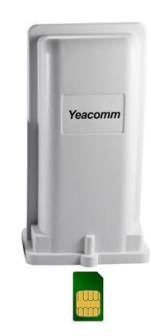

3.2 Yhdistä sisä- ja ulkoyksikkö vähintään CAT5e-luokan kaapelilla (ei sisälly toimitukseen). Kytke kaapeli ulkoyksikön POE-porttiin ja sisäyksikön WAN-porttiin.

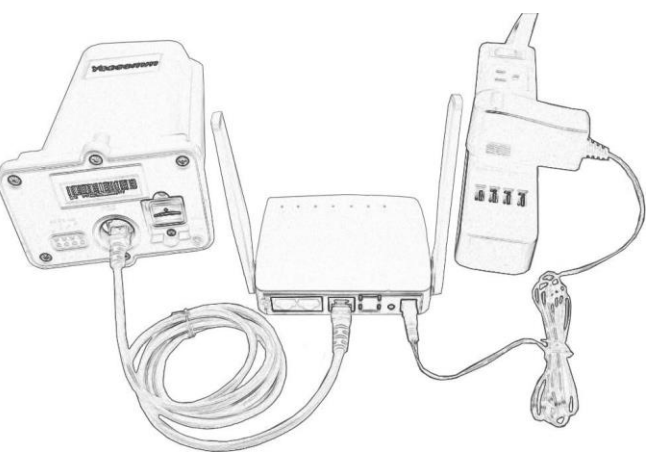

3.3 Sijoita ulkoyksikkö avoimeen tilaan, etupaneeli kohti matkapuhelinverkon tukiasemaa. Kiinnitä ulkoyksikkö tukevasti.

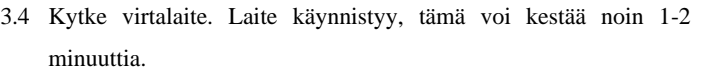

#### Huomio:

- 1) Älä aseta SIM-korttia laitteen ollessa päällä.
- 2) Käytä vain laitteen mukana tullutta verkkolaitetta.

# **4. Asetusten pikaohje**

Voit liittää tietokoneesi reitittimeen ethernetin tai WIFIn avulla. Laite tukee Windows XP, Windows 7/8/10, MAC OS, **5. Reitittimen asetukset**

automaattisesti" -asetusta.

#### **Kohta 1**:

Kirjoita internetselaimen osoiteriville laitteen ip-osoite 192.168.0.1 ja paina ENTER. Laitteen asetussivu aukeaa:

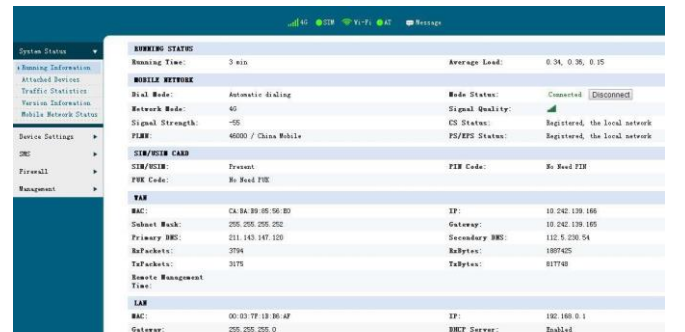

#### **Kohta 2**:

- $\diamond$  Jos laite tunnistaa mobiilioperaattorin APN:n automaattisesti ja on muodostanut yhteyden internetiin, sinun ei tarvitse lisätä tai muokata APN-asetuksia.
- $\diamond$  Jos laite ei tunnista mobiilioperaattorin asetuksia automaattisesti, syötä APN-asetukset käsin: Valitse Device Settings -> WAN Settings ->APN ja syötä APN-asetukset. Jos APN-asetukset eivät ole oikein, laite ei yhdisty internetiin.

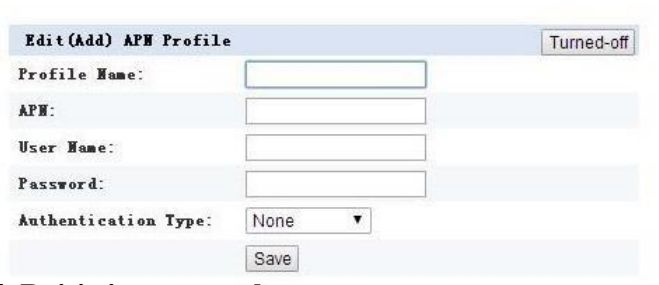

Linux, Android -käyttöjärjestelmiä. Älä muuta asetuksia jos laite toimii oikein. Jos muutat asetuksia verkon tiedot (SSID ja WIFI salasana) lukevat sisäyksikössä ja laite ei enää toimi, paina sisäyksikössä olevaa RESET-painiketta<br>olevassa tarrassa. Huolimatta liityntätavasta, käytä "hae IP-osoite yli 7 sekuntia jolloin laite palautuu oletusasetuksiin.

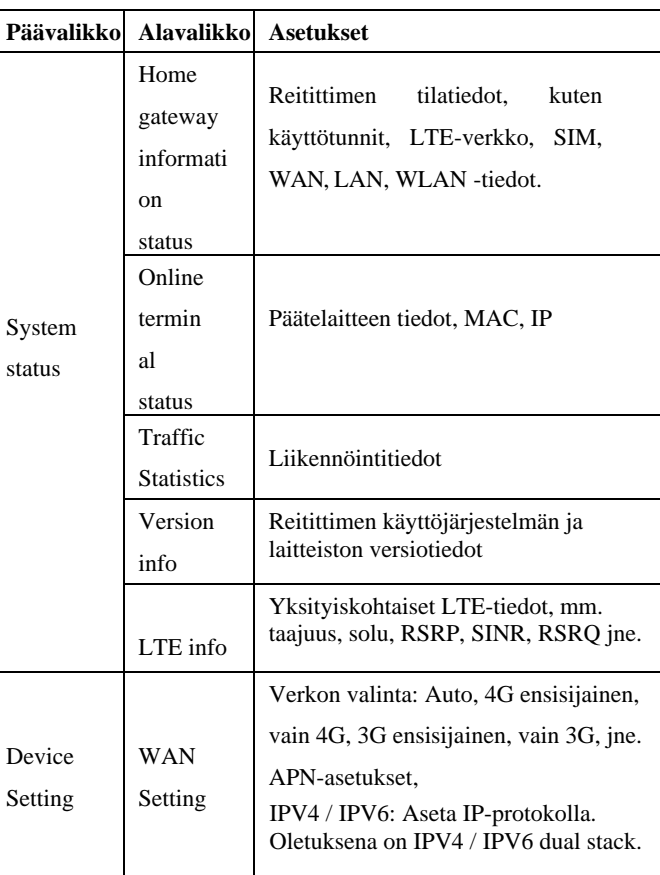

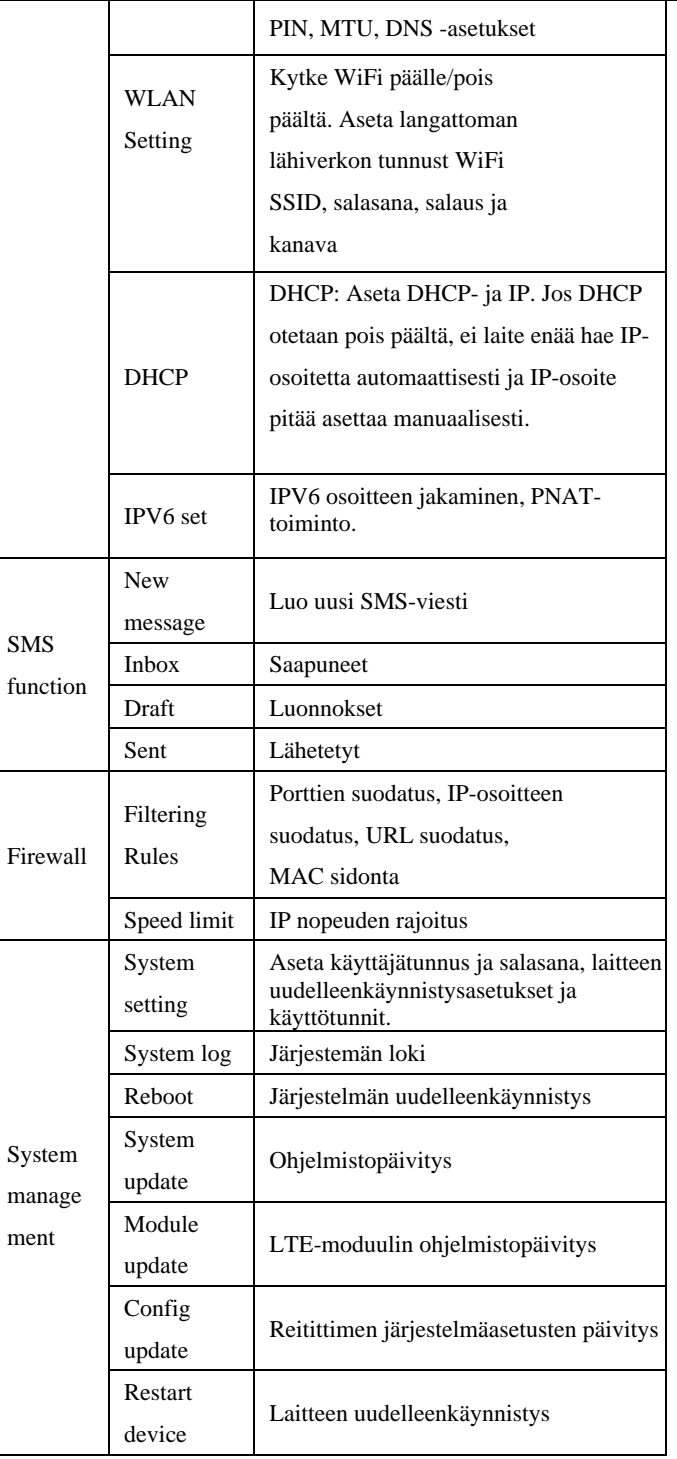